#### Welcome

A Basic Tutorial Introduction to Using

# Floppy Diskettes

Not Dead Yet

By Stan Reichardt stan@sluug.org

#### First

"The rumors of my death have been greatly exaggerated."

-- Mark Twain

#### Consider:

- Floppy diskettes are not dead yet
- At least not yet

## Agenda

- Definitions
- Frequently Asked Questions:
- Mount requirement
- Mount Not Always Required
- Mounting examples
- Formatting Purpose
- Formatting With Other O/S
- Formatting With \*nix

## Agenda

- Information on fd
- Information on fdformat
- Formatting examples
- Information on dd
- Information on file
- Information on tar
- Using tar
- Multi-volume archives

## Agenda

- Information on filesystems [fs]
- Information on mkfs
- Mounting file systems
- Information on mtools
- Automounting
- Archive floppy diskette image
- Mounting loopback image
- References

## **Definitions**

- Floppy Disks removable magnetic media
   5<sup>1</sup>/<sub>4</sub>"
- Floppy Diskettes removable magnetic media
   3½''
- Floppy Drive device that reads FDs
- mount[ing]
- mount point a directory

## Frequently Asked Questions:

- Who
- What
- Where
- When
- Why
- How

#### WHO -

- · Who does use it?
- Who does NOT use it?
- Who should use it?
- Who should NOT use it?
- Who needs to install this software/ hardware?
- Who needs to use this software/ hardware?
- Who is already using this software/hardware?

#### WHAT -

- What is it?
- What does it do and what is it for?
- What happens if I don't install it?
- What does it look like when it's done?
- What licensing must I purchase?
- What is required before I install it?
- What do I need to know about it?
- What else can I use?

#### WHERE -

- Where is it?
- Where do I get the software/hardware?
- Where do I get installation documentation?
- Where do I get Users Manuals?
- Where do I go for installation help?
- Where do I get patches and upgrades?

### WHEN -

- When can I use it?
- When should I use it?
- When must I use it?
- When was this certified?
- When must I have it installed?
- When can I load it (do my users have to be off the system)?

#### WHY -

- Why would I want to use it?
- Why is it important?
- Why do I need to install it?

#### HOW -

- How do I find it?
- How do I use it?
- How much space does it take up?
- How much space will it take up in the future?
- How long will it take to install?
- How do I test that it's installed correctly?
- How do I know when changes come out?
- How do I know that I have the latest version?

#### Alternatives

- Network Interface Cards (NICs)
  - Local Area Network (switch or router box)
  - Cross over cables
- Zip Drives
- USB Thumbnail Drives
  - USB 1.1/2.0 Interface
  - 64 Mb to 1 Gb

### Considerations

#### Good

- Diskettes relatively inexpensive media
- Floppy Drives on most existing computers
- Linux reads most Floppy Diskette formats

#### • Bad

- Low capacity
- Floppy Drives NOT always in laptops
- Frequent Microsoft Virus carrier
- Mounting issues

## \*nix Mount requirement

- Usual advice is that *floppy diskettes* always have to be mounted under \*nix
- That means that the floppy diskettes have to be unmounted to be removed
  - Failure to do so correctly can corrupt data!
  - TIP: Always watch the lights!
- Most books blindly say nothing more

# Mount Not Always Required

#### Mount NOT always needed:

- <sup>1</sup> Floppy diskettes prior to formatting
- 2 NOT necessary with some commands: dd, file, tar
- 3 The **mtools** commands simulate DOS/Windows environment
- 4 automount somewhat reliable in doing it for you
- 5 BTW: CDROM music disks are NOT mounted

#### Device names

The following figure shows the meaning of the different parts of the name of a floppy device:

```
----- /dev: directory for devices
      ------ fd: floppy disk device prefix
     | +----- 0: floppy drive #0 (A:)(0-1 typical,
                      0 to 7 possible)
     | |+-- 3.5" drive: (use d for 5.25"double density drives,
                      and h for 5.25" high density drives,
    u for 3.5" drive of any density)
    | || +---- 1440: Capacity (in KB) of format
                      (usually between 360 and 3920)
/dev/fd0u1440
```

# Mounting file systems

- man pages:
  - **mount** (2) mount and unmount filesystems
  - mount (8) mount a file system

## Mounting examples

- GUI: Fedora Core 2
  - Launch System ToolsDisk Management

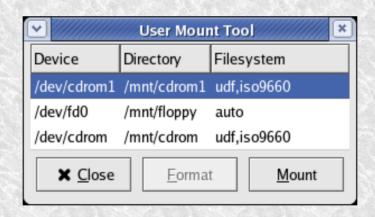

- TIP: Always watch the lights!

## Mounting examples

- CLI example
  - To find out what is mounted:

```
# mount (lists mounted filesystems)
```

- # mount -l (lists with filesystem labels)
- You may have to be superuser or root# mount /dev/fd0 /mnt/floppy
- You may have to specify filesystem type# mount -t vfat /dev/fd0 /mnt/floppy
- TIP: Always watch the lights!!!

# Formatting Purpose

- Before:
  - Like natural wilderness
  - Unknown Don't know what is there
- After:
  - Like plowed field
    - Overgrowth and stumps removed
    - Fenced off bad areas
    - Furrows are made

## Formatting With Other O/S

# One stage combined process under DOS/Windows

#### C:> format A:

- Does a low-level format & test for bad sectors
- Makes a DOS/Windows filesystem

## Formatting With \*nix

- Two stages under Linux/Unix
  - # fdformat /dev/fd0u1440
    - Does a low-level format
    - Option to verify & test for bad sectors
  - # mkfs /dev/fd0
    - NOT always required
    - Can make many kinds of filesystems
- GUI tools incorporate both stages

## Information on fd

- man page
  - fd (4) floppy disk device

#### Information on fdformat

- man page
  - fdformat (8) Low-level formats a floppy disk

Alternative utility called superformat

- Supposedly fdformat is depreciated
- Favored superformat much more powerful

# Formatting examples

- GUI: Fedora Core 2
  - Launch System Tools Floppy Formatter

| <b>▽</b>                                                                    | Floppy Formatter           | _ (× |
|-----------------------------------------------------------------------------|----------------------------|------|
| Physical Settings                                                           |                            |      |
| Floppy de <u>v</u> ice:                                                     | /dev/fd0                   |      |
| Floppy <u>d</u> ensity:                                                     | High Density 3.5" (1.44MB) | *    |
| Filesystem Settings                                                         |                            |      |
| File system <u>t</u> ype:                                                   | DOS (FAT)                  | ¥    |
| Volume <u>n</u> ame:                                                        |                            |      |
| Formatting Mode                                                             |                            |      |
| O Quick (only creates the filesystem)                                       |                            |      |
| <ul> <li>Standard (adds a low-level format to the quick mode)</li> </ul>    |                            |      |
| <ul> <li>Thorough (adds a bad blocks check to the standard mode)</li> </ul> |                            |      |
| <b>₩</b> elp                                                                | <b>★</b> <u>C</u> lose     | at   |

# Formatting examples

- CLI example
  - You may have to be the superuser root # fdformat /dev/fd0H1440 (depreciated) or # fdformat /dev/fd0u1440 (preferred)
  - May find bad blocks on media
  - TIP: Discard any media with bad blocks

### Information on dd

- man page
  - **dd** (1) convert and copy a file
- (p)info documentation
  - dd Convert and copy a file

## Archive diskette image

CLI example# dd if=/dev/fd0 of=disk001.img

#### Information on file

- man page
  - **file** (1) determine file type
  - example> \$ file -s /dev/fd0
- man page
  - **magic** (5) file command's magic number file

#### Information on tar

- man page
  - tar (1) GNU version of the tar archiving utility
- (p)info documentation
  - tar

## Using tar

- Using tar on floppy diskette without file system
  - tar cvf /dev/fd0 \*.txt # verbosely create
  - tar tvf /dev/fd0 # verbosely list
  - tar xvf /dev/fd0 # verbosely extract

### Multi-volume archives

- tar -Mcvf /dev/fd0 \*.txt
  - verbosely create archive
  - multiple floppy diskettes

# Information on filesystems [fs]

man pages

filesystems [**fs**] (5) - Linux filesystem types:

minix, ext, ext2, ext3, xia, msdos, umsdos, vfat, proc, nfs, iso9660, hpfs, sysv, smb, ncpfs

#### Information on mkfs

- man pages
  - **mkfs** (8) build a Linux file system
  - mkdosfs [mkfs] (8) create an MS-DOS file system under Linux
  - mke2fs [mkfs] (8) create an ext2/3 filesystem

## Determine filesystem

With dd command:

```
# dd if=/dev/fd0 count=1 bs=512 | file -
# dd if=/dev/fd0 count=1 bs=512 | \
hexdump -c | less
```

With file command:

```
# file -s /dev/fd0
```

#### Information on mtools

- man page
  - **mtools** (1) utilities to access DOS disks in Unix
- (p)info documentation
  - mtools

## Automounting

- man pages
  - autofs (5) Format of the automounter maps
  - automount (8) configure mount points for autofs
  - /etc/auto.master [auto] (5) Master Map for autofs
  - /etc/rc.d/init.d/autofs [autofs] (8) Control Script
  - amd (8) automatically mount file systems
  - **amq** (8) automounter query tool
  - **pawd** (1) print automounter working directory 39

## Mounting loopback image

CLI example

# mount -t vfat -o loop /home/stan/disk1.img /mnt/floppy

- Read the source on your own system
  - file:///usr/src/linux-2.6.../Documentation/floppy.txt
  - file:///usr/src/linux-2.6.../Documentation/devices.txt
  - file:///usr/src/linux-2.6.../Doc.../magic-number.txt
  - file:///usr/src/linux-2.6.../Doc.../filesystems/vfat.txt
  - and the other filesystems text files!
- Configuration files
  - /etc/fstab
  - /proc/fs (shows filesystems supported by kernel)

- URLS on the Internet
  - Linux: Rute User's Tutorial and Exposition
    - http://www.icon.co.za/~psheer/rute-home.html
  - The Linux Cookbook: Tips and Techniques for Everyday Use
    - http://dsl.org/cookbook
  - Fdutils
    - http://olympus.het.brown.edu/doc/fdutils/Fdutils.html

#### · Books:

Linux: Rute User's Tutorial and Exposition

- AUTHOR: Paul Sheer
- PUBLISHER: Prentice Hall
- PUBLISHED: October 2001
- LIST: \$39.99
- ISBN: 0-13-033351-4
- STLC: 005.4469/S541L
- NOTE: Debian & Red Hat, 650pp+cdrom

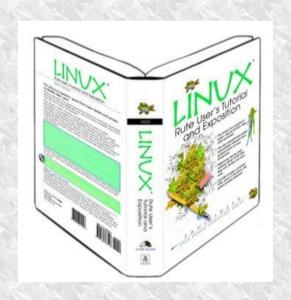

#### Books:

- The Linux Cookbook: Tips and Techniques for Everyday Use
- AUTHOR: Michael Stutz
- PUBLISHER: No Starch Press
- PUBLISHED: August, 2001
- LIST: \$29.95
- ISBN: 1-886411-48-4
- STLC: 005.432/S937L

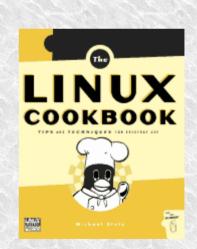

#### • Books:

- Linux Hardware Handbook
- SUBTITLE:Selecting,Installing,&ConfiguringThe RightComponentsForYourLinuxSystem
- AUTHOR: Roderick W. Smith
- PUBLISHER: SAMS
- PUBLISHED: July 2000
- LIST: \$39.99
- ISBN: 0-6723-1918-7
- STLC: 631.3916/S458L

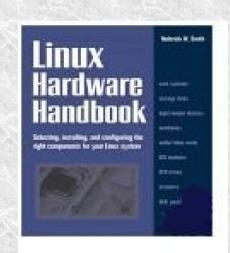

#### • Books:

- PC Hardware In A Nutshell, 3rd Edition
- SUB-TITLE: A Desktop Quick Reference
- AUTHOR1: Robert Bruce Thompson
- AUTHOR2: Barbara Fritchman Thompson
- PUBLISHER: O'Reilly
- PUBLISHED: July 2003
- LIST: \$39.95
- ISBN: 0-596-00513-X
- STLC: N/A 46

## Questions?

A Basic Tutorial Introduction to Using

# Floppy Diskettes

Not Dead Yet

By Stan Reichardt stan@sluug.org